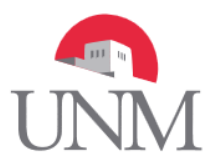

## **Fair Labor Standards Act (FLSA) regulation change impacting UNM employees**

This Job Aid is designed to assist employees with their leave and time tracking who are returning to a monthly pay schedule from a biweekly pay schedule. The transition will take place September 1. Therefore, whether you report time and leave through Banner Time Entry or a LoboTime Timecard, your last biweekly pay schedule will exclude Friday, September 1, 2017.

#### **FLSA Time & Leave Reporting Guide**

The normal 2R18 pay period runs from 8/19/17 - 9/1/17 with a pay day occurring on Friday 9/8/17. However, during this transition, regular hours should be entered as usual, in accordance with your appointment percent for workdays occurring 8/19/17 through 8/31/17, however NO time or leave should be entered for Friday 9/1/17. For example if you are a 1 FTE, this pay period would include a total of 72 hours (regular works hours, including sick or annual leave). No elected deductions will be taken from this pay check (i.e. parking, medical insurance)

In regard to 9/1/17, you will be paid for this day as part of the monthly pay schedule, 5R9, which runs 9/1/17 – 9/30/17, with a pay date of 9/29/17.

You can use the *[Payroll Calculator](https://myapps.unm.edu/payroll-calculator/)* to assist in calculating your pay.

### **Managing the Change**

It is highly recommended that you review your current biweekly deductions. Manage and change the following allocations to ensure the amounts you have designated within [MyUNM](https://login.unm.edu/cas/login?service=https%3A%2F%2Fwww8.unm.edu%3A443%2Fssomanager%2Fc%2FSSB%3Fpkg%3Dpzkhpay.P_ViewDirectDeposit) still fit your needs on the new monthly pay schedule:

- Federal and/or State fixed withholding amounts
- Retirement Manager amounts (Elected Annuities)
- Direct deposit account fixed amount allocations
	- $\circ$  For example, as a biweekly paid employee, you may have chosen to allocate \$50 to a savings account, while the remainder of your biweekly pay goes into your checking account. However, now as a monthly paid employee, you may want to change this to a higher amount so your predesignated \$50 dollars is only being deposited into your savings account once a month instead of every two weeks.
- Additionally, if you have automatic bill payments deducted from your account, you should make arrangements with your financial institution due to the change in pay cycles.

### **For Departments using BANNER TIME ENTRY (PHATIME)**

- For 2R18, Leave should be reported in real-time if taken between August 19-31, 2017
- Sick, Annual, or Other Paid Leave taken starting September 1 through September 30 should be tracked per departmental process and entered on the 5R10 time entry deadline by October 20, 2017.
- If needed, employees are encouraged to contact their direct supervisor for instructions on how to begin tracking their Monthly Leave/Exception time.

# **For Departments using LOBOTIME**

- All 2R18 2017 Leave time should be entered as usual via the "Request Time Off" feature within "My Calendar".
- As stated above, time for this pay period should be reported for August 19-31, 2017. You should NOT include 9/1/17 in this submission.
- If you have future leave requests dated September 1<sup>st</sup> and after, these should be canceled and re-requested once you have your new monthly timecard in LoboTime.
- Beginning September 1, 2017, all Leave/Exception time taken should be requested via the "Request Time Off" feature within "My Calendar".
- Sick, Annual, and Other Paid Leave will continue to be tracked in LoboTime.